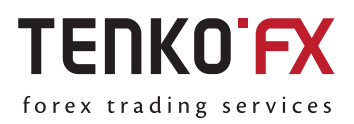

*Instruction*

**Making a withdrawal from TenkoFX account via Perfect Money**

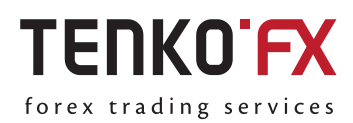

This electronic payment system is positioned as an ideal financial tool with maximum focus on clients' needs. With this system you can: make money transfers and receive payments, perform settlement payments among users (small businesses or remote working), pay for goods and services in online stores globally, set up recurring payments for fixed amounts, issue and receive loans within the system, keep savings as e-money (with monthly accrual of interest), receive additional income from participation in a partnership program.

## **How to make a withdrawal via Perfect Money**

**1.** Log in to your account: click 'Log In' on the homepage at https://tenkofx.com. Fill in the authorization form:

- Enter your email.
- Enter your password and click 'Log In'.

## Login to My TenkoFX area

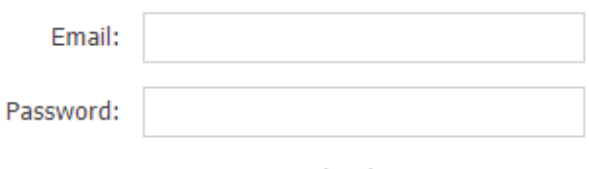

Forgot password or login?

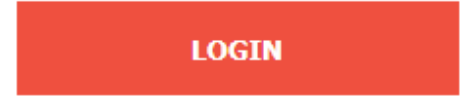

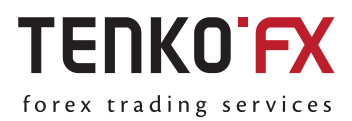

**2.** Select 'Make a Withdrawal' tab and click 'Perfect Money'

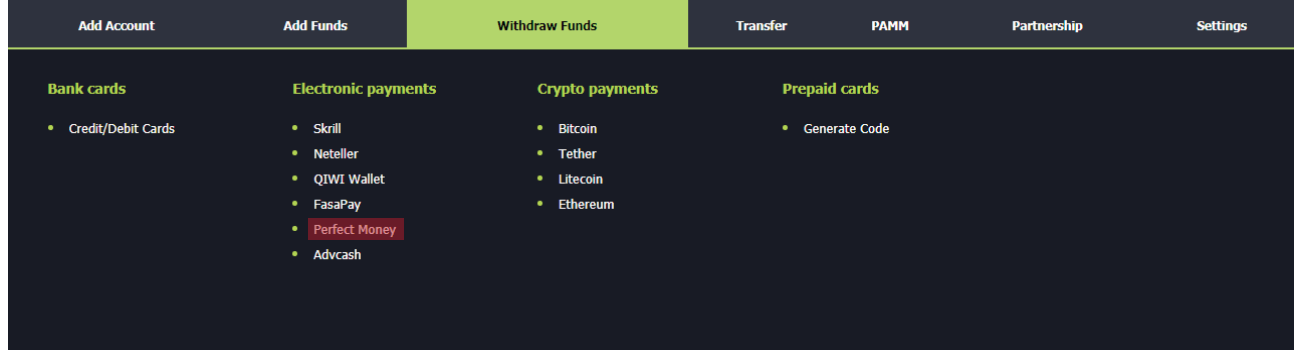

**3.** You need to verify your account for withdrawal. If your account is not verified, you will see an 'Unverified Account' message and 'Verification' button. Click the 'Verification' button and follow the instructions to get your account verified.

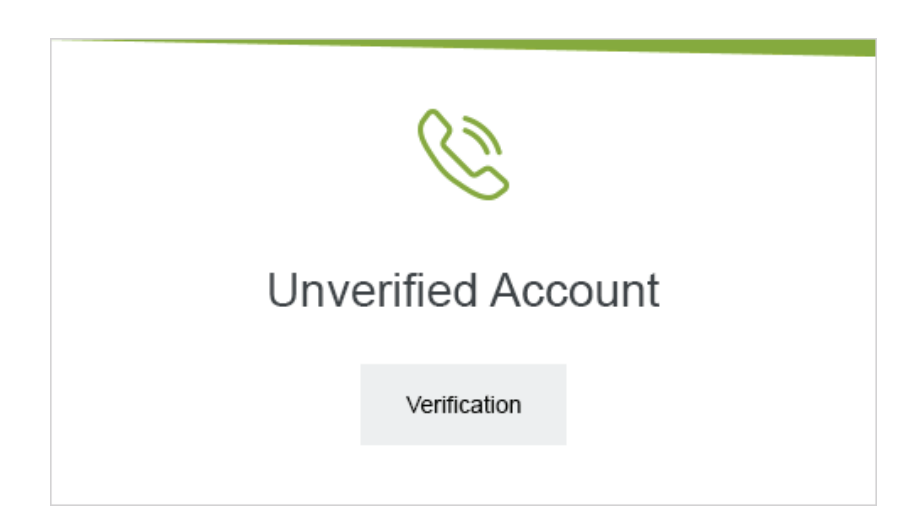

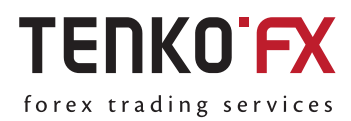

**4.** If your account is verified, you will see a withdrawal form. Fill in the withdrawal form:

- Specify the wallet you want to withdraw funds from.

-Select the currency of the account you want to withdraw funds from.

- Enter the amount and currency of the withdrawal.
- Specify your wallet in the Perfect Money system.

- Enter the PIN code of your TenkoFX account received during registration. If you do not remember your PIN code, you need to recover it at https://desk.tenkofx.com/ru/Settings/Recovery/.

- Click 'Make a Withdrawal'.

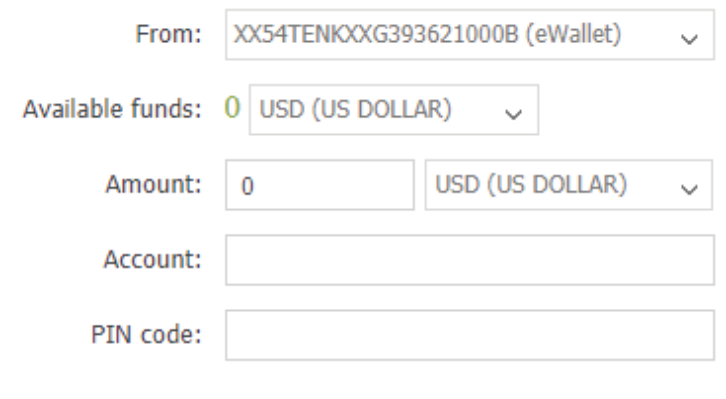

## Withdraw

**5.** You will receive an email with a link to confirm your withdrawal. Open this link in the browser used to log in to your TenkoFX account. Your withdrawal request will be fulfilled.

All requests are processed by the Financial Department within 24 hours upon your confirmation of the withdrawal.